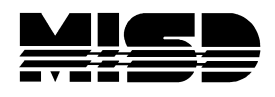

## **Parent Dashboard Screen**

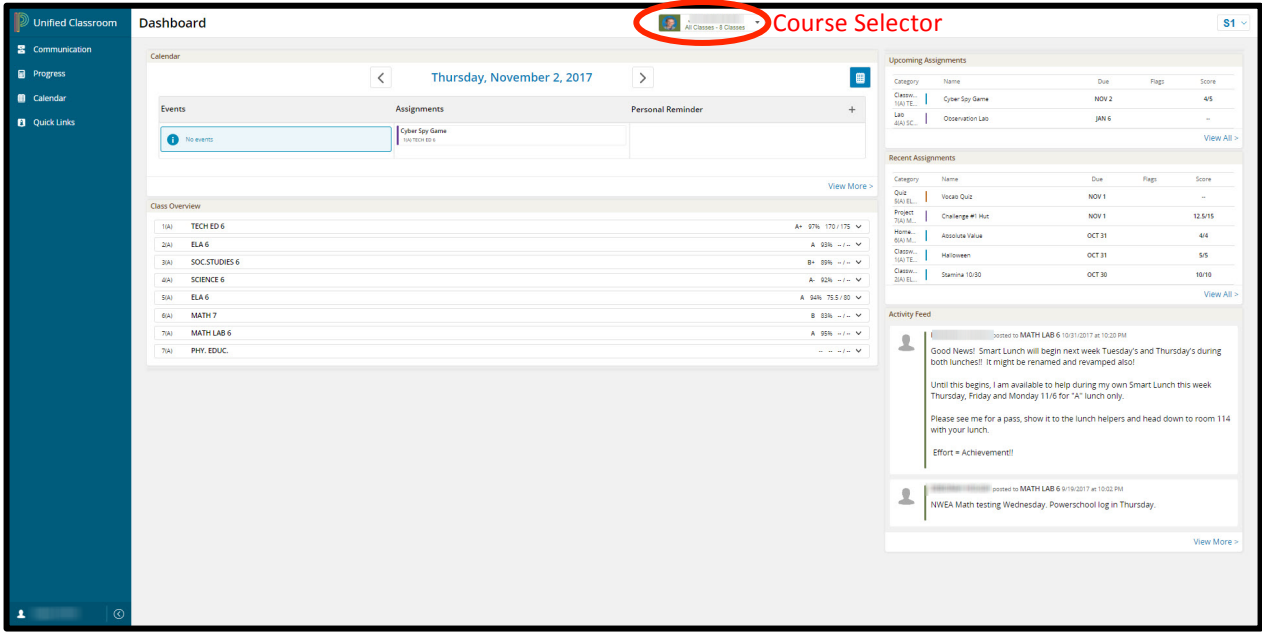

- Course Selector on top of screen.
	- o Allows you to change your perspective from all classes to just a specific class or a class in a different term. Also allows you to change your student if you have multiple.

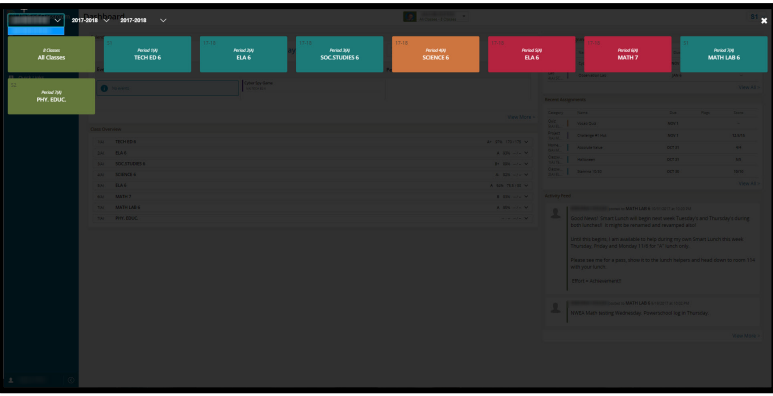

- Calendar.
	- o It defaults to today's date and different days can be selected using the arrows or the calendar picker.

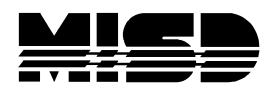

o The View More link takes you to a weekly view of the calendar that can be modified to show the Daily, Weekly, or Monthly view.

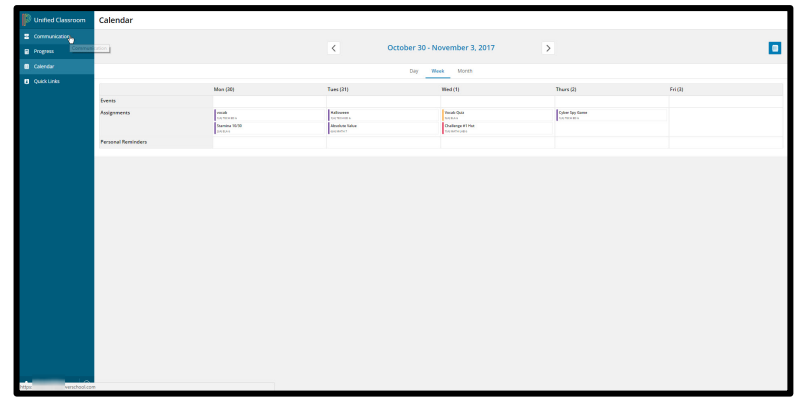

- o Allows you to see **Events** the teacher posts for your student's classes.
- o Allows you to see **Assignments** that are due that day for your student's classes.
- $\circ$  Allows you to create (+ link) and see **Personal Reminders** for your students.
- Class Overview
	- o Shows students full schedule and student's current grade in each section.
- Upcoming Assignments
	- o Lists upcoming / future assignments in your student's courses.
	- o View All will display all future assignments.
- Recent Assignments
	- o Lists past assignments as well as students' scores if the assignments were scored.
	- o View All will display all past assignments.
- Activity feed
	- o Lists all posts from the teachers to the students.
	- o View All will take you to a full page screen of the Activity Feed.
- Left Navigation icons
	- o Communication
		- Full page view of Activity feed.

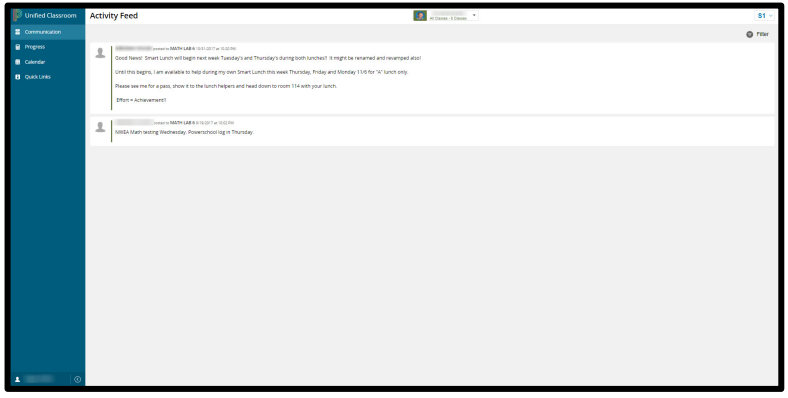

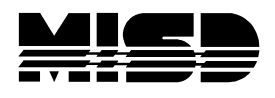

- o Progress
	- Assignments
		- Full page view of all Assignments / Activities.

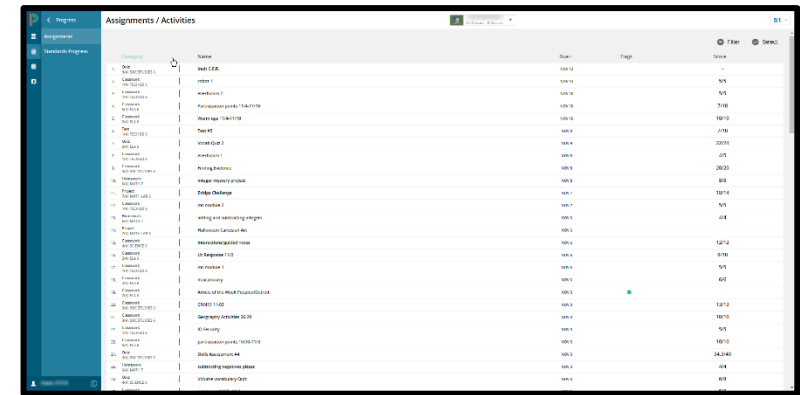

- Standards Progress
	- Takes you back to original portal and to the Standards Progress page.

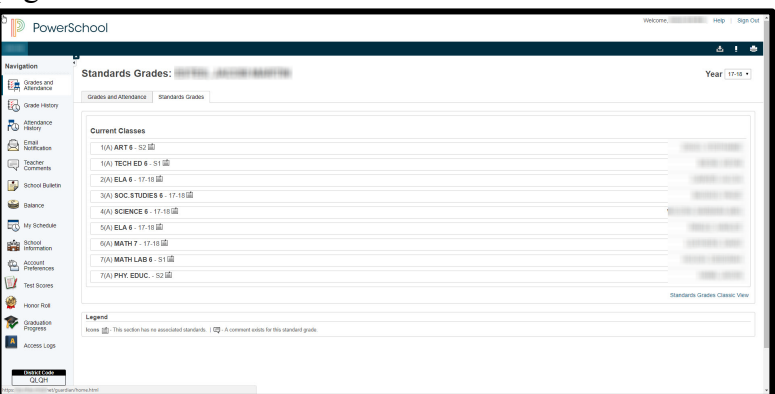

- o Calendar
	- Takes you to a weekly view of the calendar that can be modified to show the Daily, Weekly, or Monthly view.

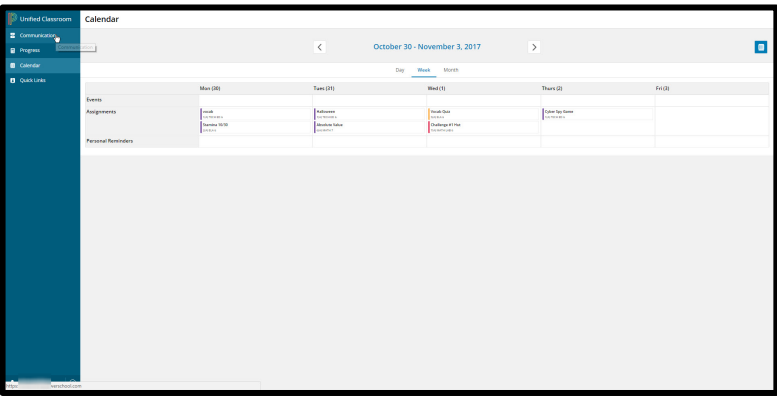

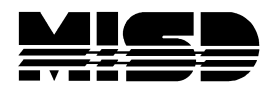

- o Quick Links
	- § Displays links to different pages from the original parent portal.

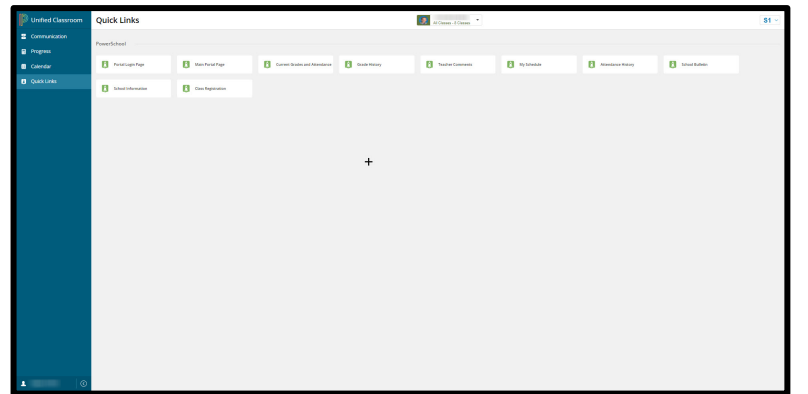

- o Click on user name on bottom left corner.
	- § Profile
		- Displays account information.
		- The Edit information button allows you to change the first name and last name associated to the account, but not the username.

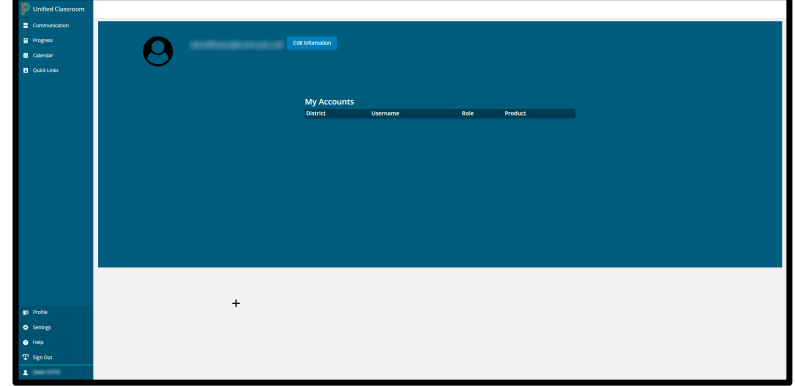

- Settings
	- My Settings link to original parent portal settings page.

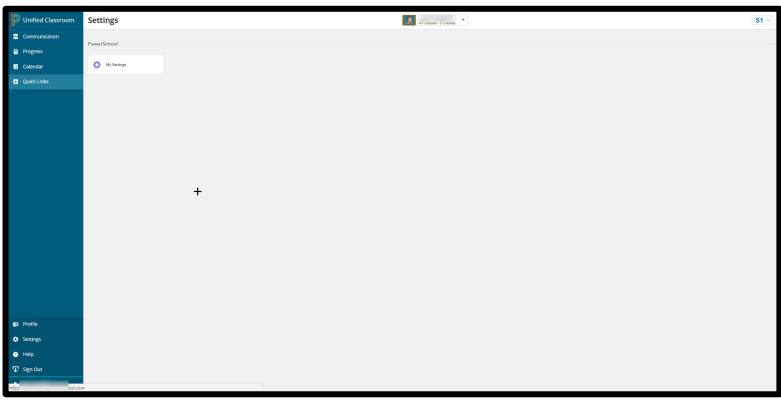

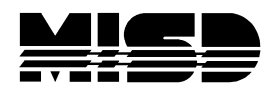

- § Help
	- Link to all help documentation for Students and Parents.

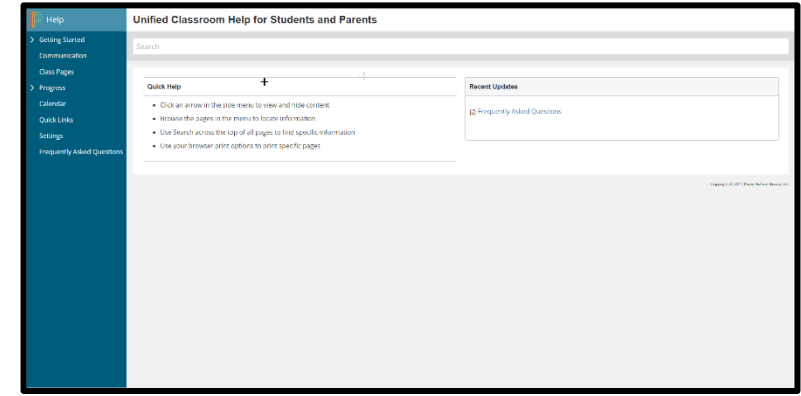